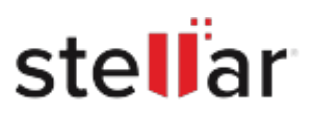

# **Stellar** Data Recovery Professional

# Steps to Uninstall

#### **Step 1**

Open Application Folder

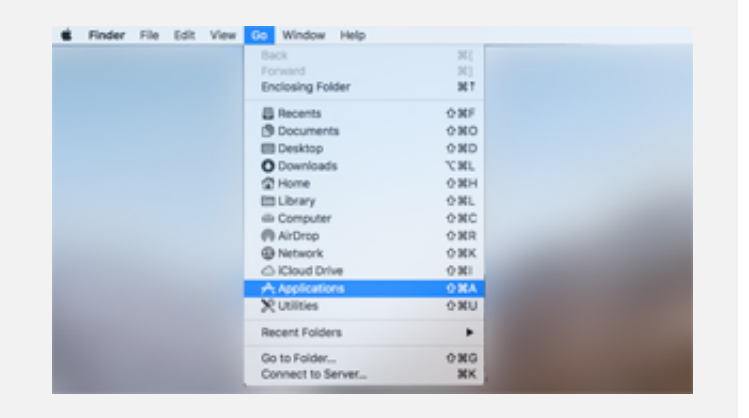

### **Step 2**

Find the Application and Move it to the Trash

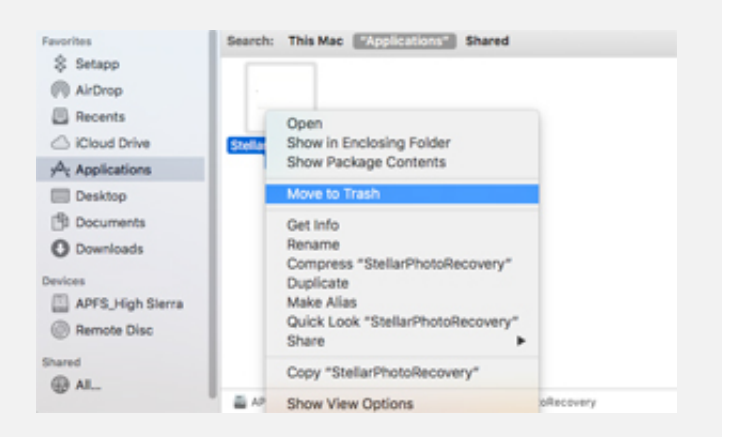

## **Step 3**

Empty the Trash to Remove the Application Completely

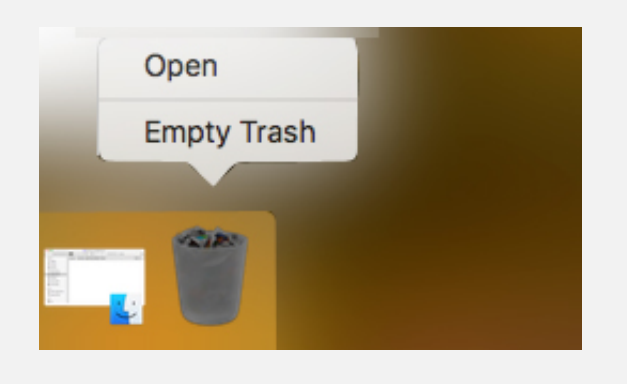